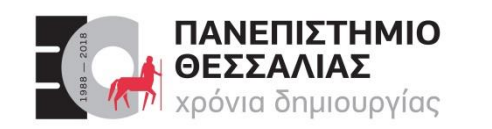

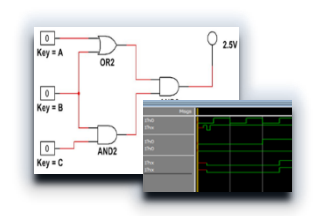

# ECE119 – Ψηφιακή Σχεδίαση

Διδάσκοντες Εργαστηρίου: Δ. Καραμπερόπουλος

Δ. Γαρυφάλλου

#### **▶ Lab 1: Multisim installation**

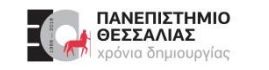

#### **Multisim**

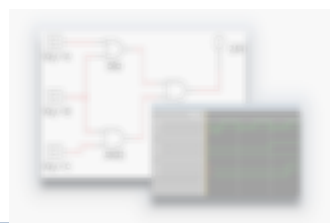

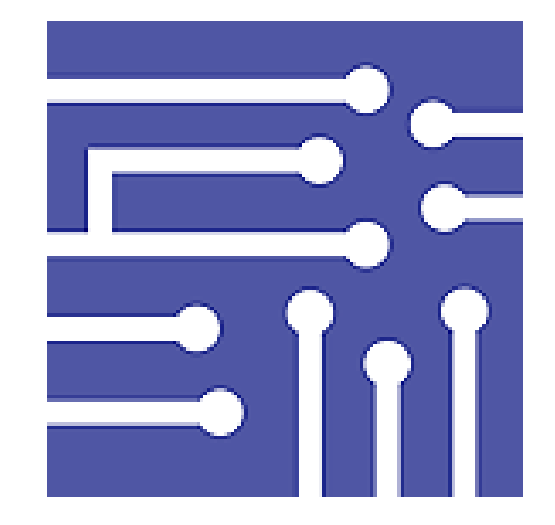

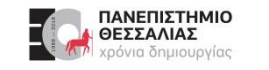

#### **Multisim**

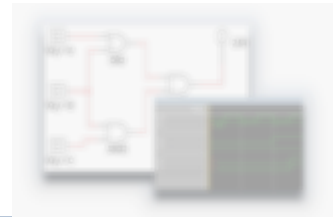

- Είναι λογισμικό για την **προσομοίωση κυκλωμάτων** αναπτύσσεται από την National Instruments (NI).
- Κατασκευάστηκε από την **Electronics Workbench** που τώρα είναι τμήμα της NI.  $\blacktriangleright$
- Χρησιμοποιείται στην ακαδημία για εκπαιδευτικούς και ερευνητικούς σκοπούς, αλλά και στη βιομηχανία.

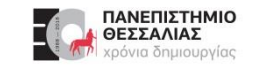

#### **Multisim στο Εργαστήριο Ψηφιακής Σχεδίασης**

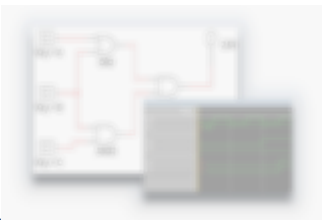

- Για να εκτελέσετε τις εργαστηριακές ασκήσεις του μαθήματος είναι απαραίτητη η λήψη και εγκατάσταση του **Multisim 14.3.0**
- Το Multisim διατίθεται **δωρεάν** σε φοιτητές για **7 ημέρες**.
- Η περίοδος αυτή μπορεί **να επεκταθεί στις 45 ημέρες**.
- **Προσοχή!!!** Για τις ανάγκες του εργαστηρίου θα πρέπει **να επεκτείνετε** την διάρκεια χρήσης του λογισμικού στις 45 ημέρες.

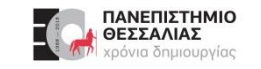

#### **Διαδικασία εγκατάστασης (1)**

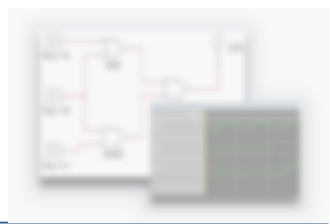

- Για να εγκαταστήσετε το Multisim θα πρέπει:
	- Να **εγγραφείτε** στην ιστοσελίδα της NI.
	- **» Να «κατεβάσετε**» και να εγκαταστήσετε τον NI Package Manager.
	- Να **εγκαταστήσετε** την σουίτα Circuit Design Education μέρος της οποίας είναι το Multisim.
	- Να **επεκτείνετε** την άδεια χρήσης στις 45 ημέρες.

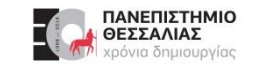

#### **Διαδικασία εγκατάστασης (2)**

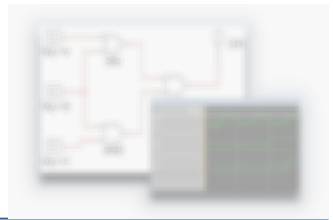

- Το Multisim διατίθεται για **Microsoft Windows 10**.
- Η διαδικασία εγκατάστασης μπορεί να διαρκέσει ακόμη και 2 ώρες, ανάλογα με την  $\blacktriangleright$ ταχύτητα της σύνδεσής σας.
- Στις διαφάνειες που ακολουθούν παρουσιάζονται τα βήματα εγκατάστασης.

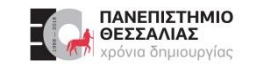

#### **Λήψη λογισμικού**

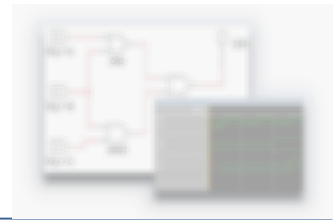

#### Επισκεφθείτε την παρακάτω ιστοσελίδα και επιλέξτε την έκδοση 14.3 και **DOWNLOAD**  $\blacklozenge$

<https://www.ni.com/en-us/support/downloads/software-products/download.multisim.html#452133>

#### Multisim

Multisim is industry standard SPICE simulation and circuit design software for analog, digital, and power electronics in education and research.

+ Read More

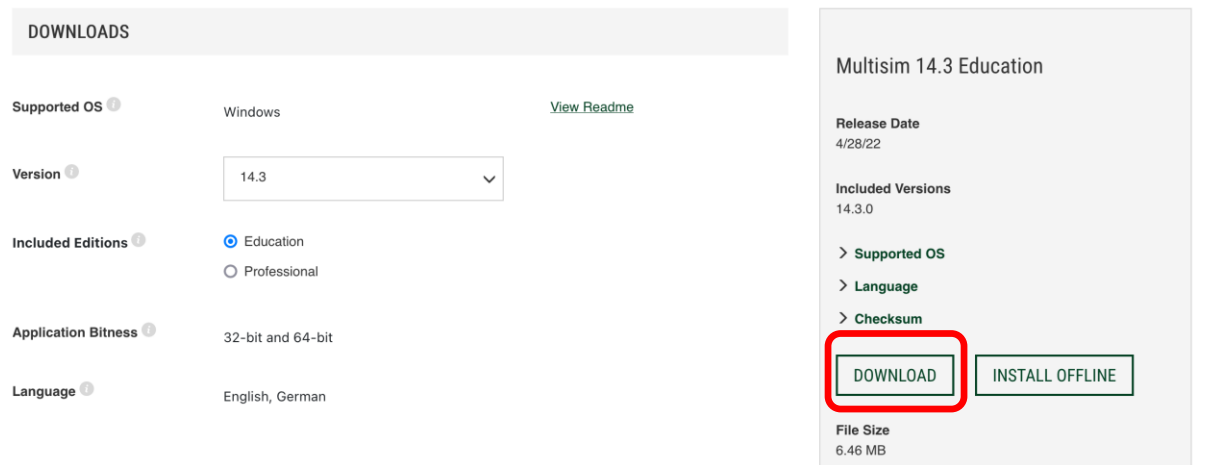

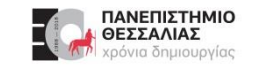

#### **Δημιουργία λογαριασμού στη NI**

#### Επιλέγετε **δημιουργία** λογαριασμού

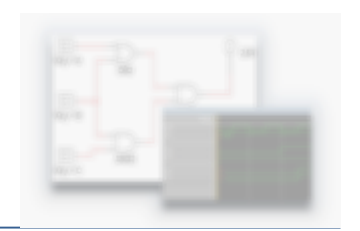

#### NI User Account

Log In

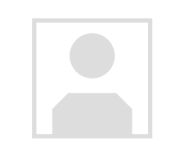

Email

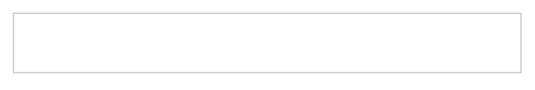

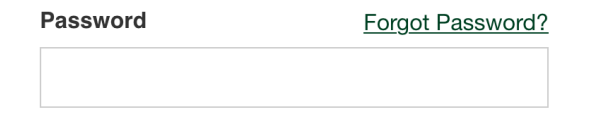

Stay logged in

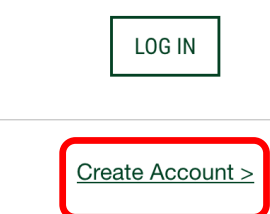

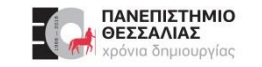

#### **Εγγραφή στη NI**

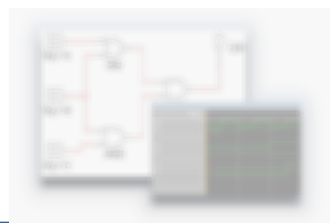

Συμπληρώστε ορθά τα στοιχεία σας

n

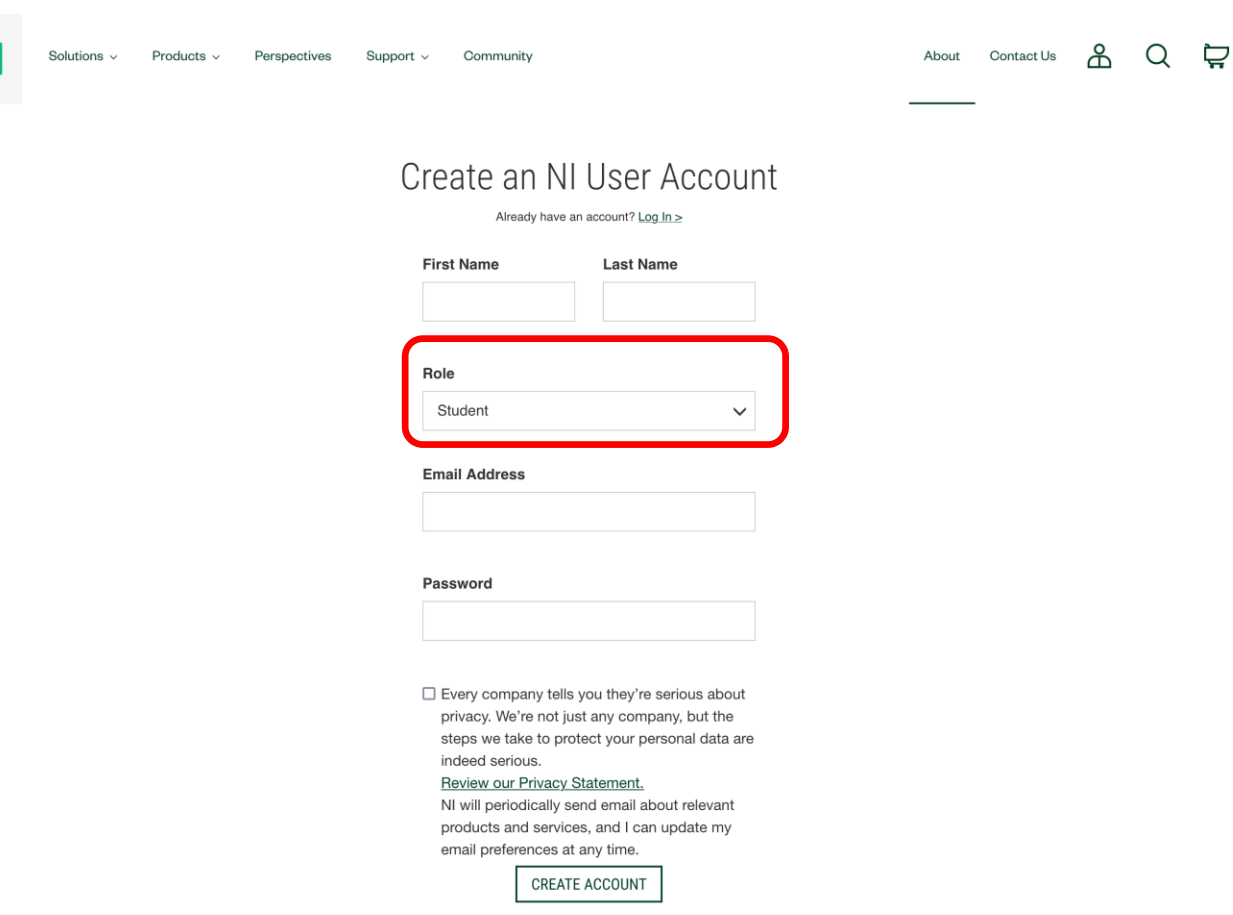

Σεπτέμβριος 2023 ECE119 - Εργαστηριακή Διάλεξη 1η - Multisim installation 9

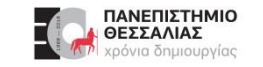

#### **Ενεργοποίηση λογαριασμού μέσω email**

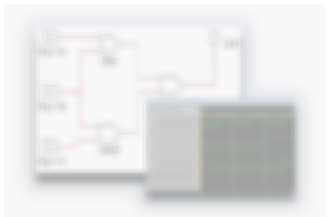

#### Θα λάβετε ένα email από την NI. Αντιγράψτε τον σύνδεσμο που περιέχει στον browser $\blacktriangleright$

Please confirm your NI user account

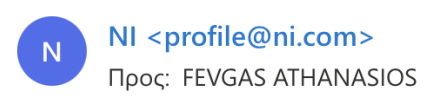

 $\leftrightarrow$   $\leftrightarrow$  ...  $\Lambda$ Δευ 3/10/2022 4:47 μ.μ.

Hello Thanasis,

To complete your account registration and ensure your identity, please confirm your email address by visiting the link below:

https://lumen.ni.com/nicif/validateEmail.xhtml? t=fks1&k=c75cf9e99b8f0a58f8427aeaf60290db

Note: this link will expire in 24 hours.

If you believe you have received this in error, please email  $\text{profile}(\omega_{\text{ni.com.}})$ 

Sincerely,  $N<sub>l</sub>$ 

View the NI Privacy Statement

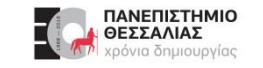

#### **Ενεργοποίηση λογαριασμού μέσω email**

# Επιτυχής ολοκλήρωση εγγραφής

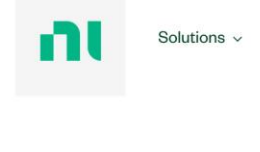

Products  $\sim$ Perspectives Community Support  $\sim$ 

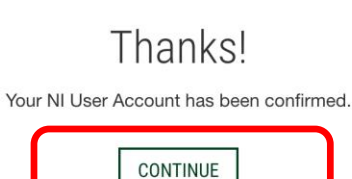

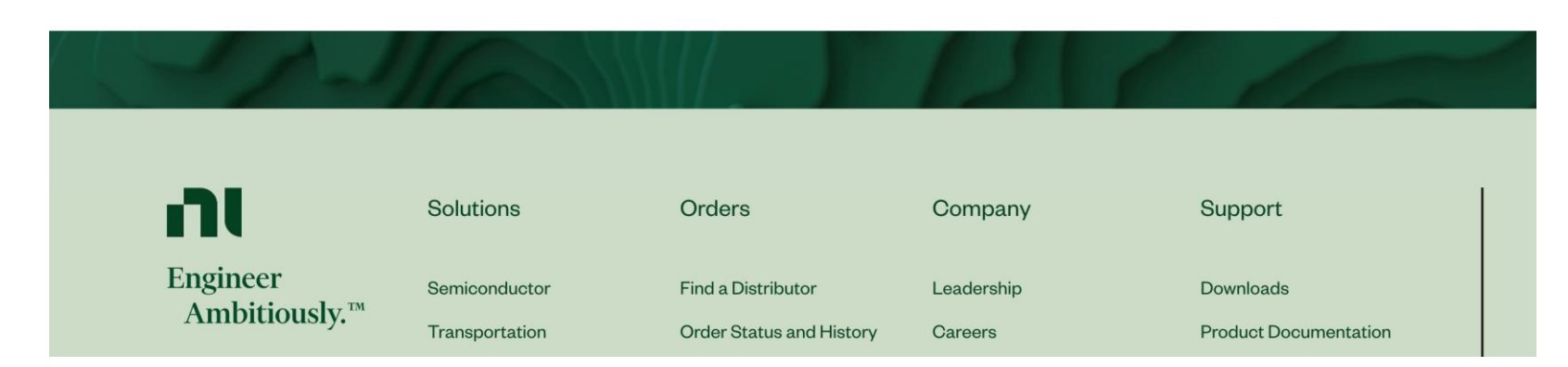

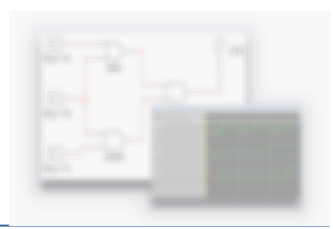

 $\alpha$ 

TF

About Contact Us

₽

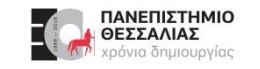

#### **Λήψη πακέτου εγκατάστασης**

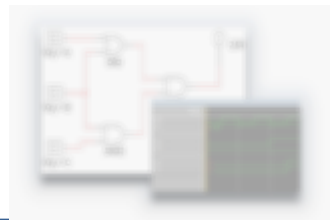

#### Αποθηκεύστε και στη συνέχεια **εκτελέστε** το αρχείο εγκατάστασης

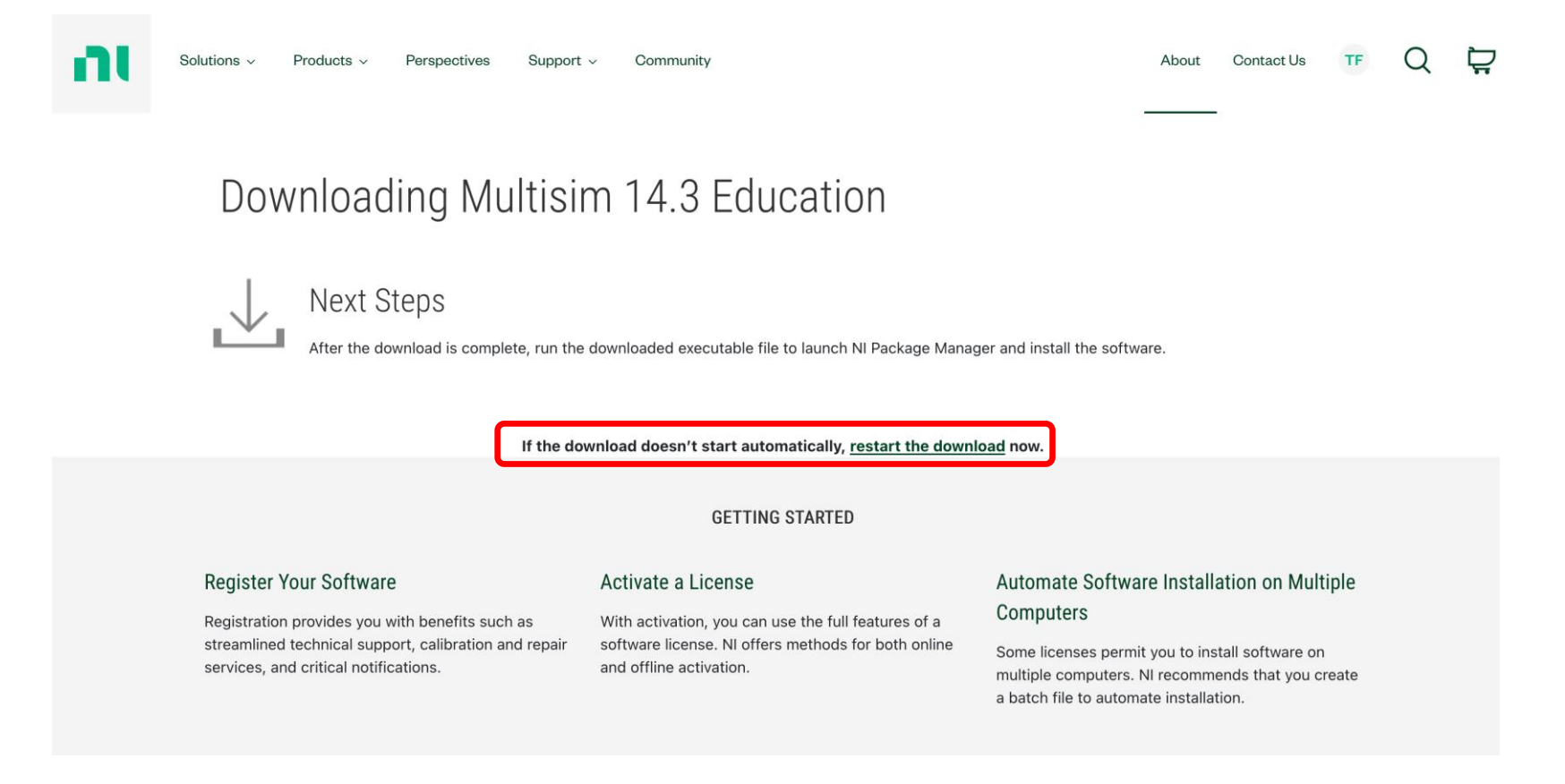

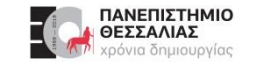

## **Εκτέλεση του πακέτου εγκατάστασης**

#### **Αποδεχθείτε** την άδεια χρήσης

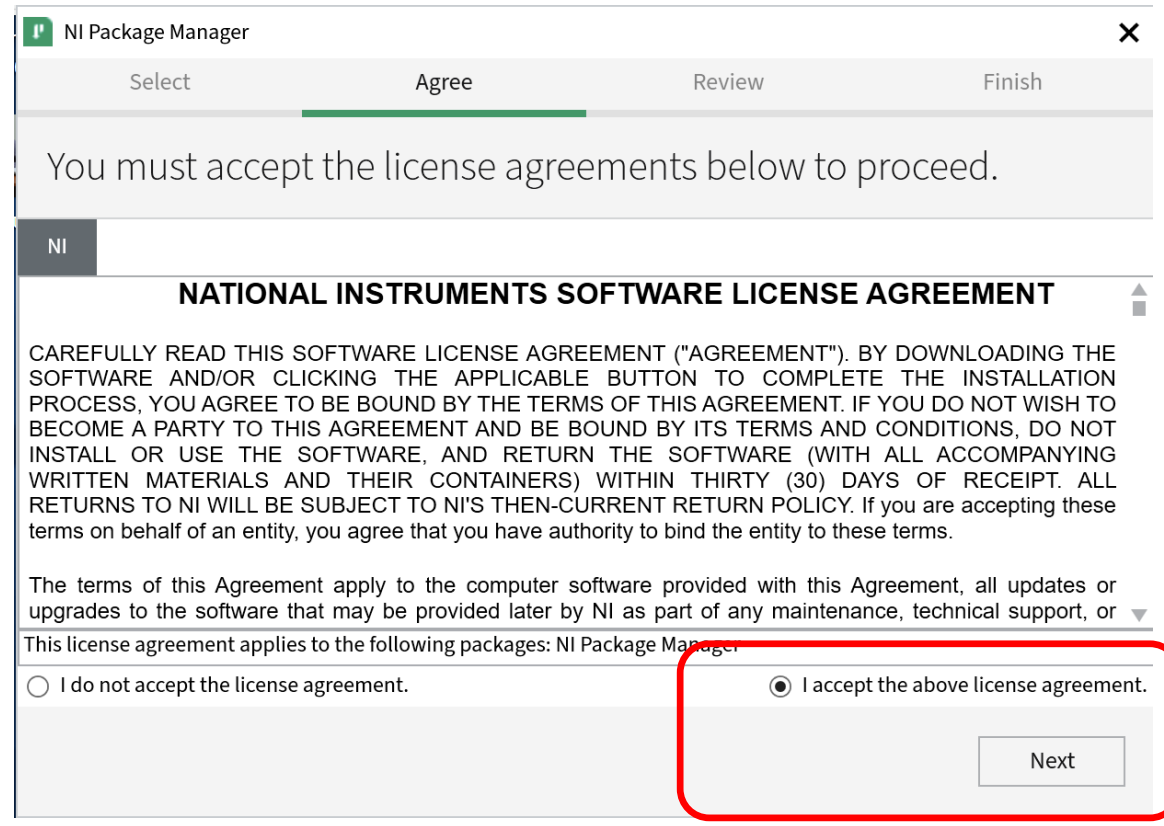

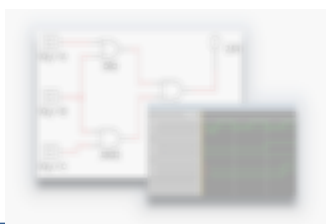

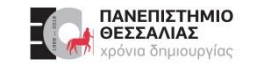

# **Έναρξη εγκατάστασης**

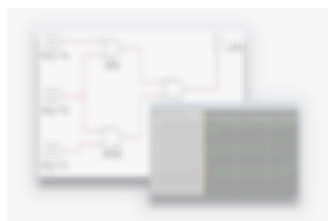

#### Ακολουθήστε τις προτεινόμενες ρυθμίσεις

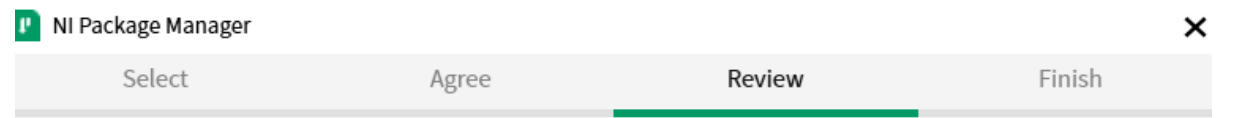

#### WARNING - Please Disable Windows Fast Startup

Fast startup may cause problems with detecting or using your hardware. It is recommended that you disable fast startup.

Note: You will need to contact your administrator to disable fast startup if this setting is enabled through a group policy.

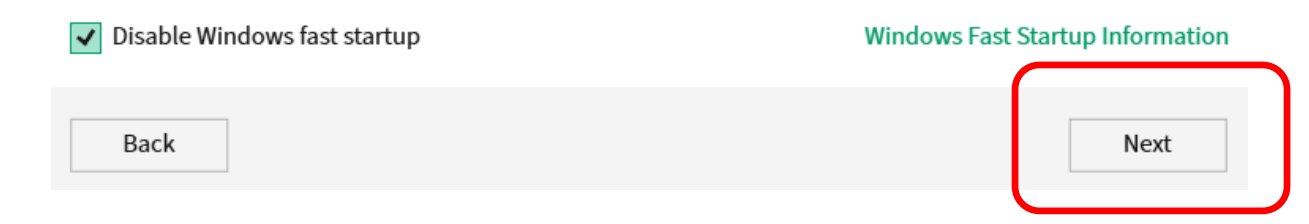

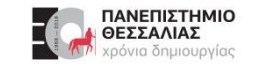

#### **Εγκατάσταση NI Package Manager**

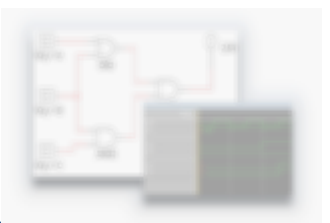

#### Συνέχιση εγκατάστασης

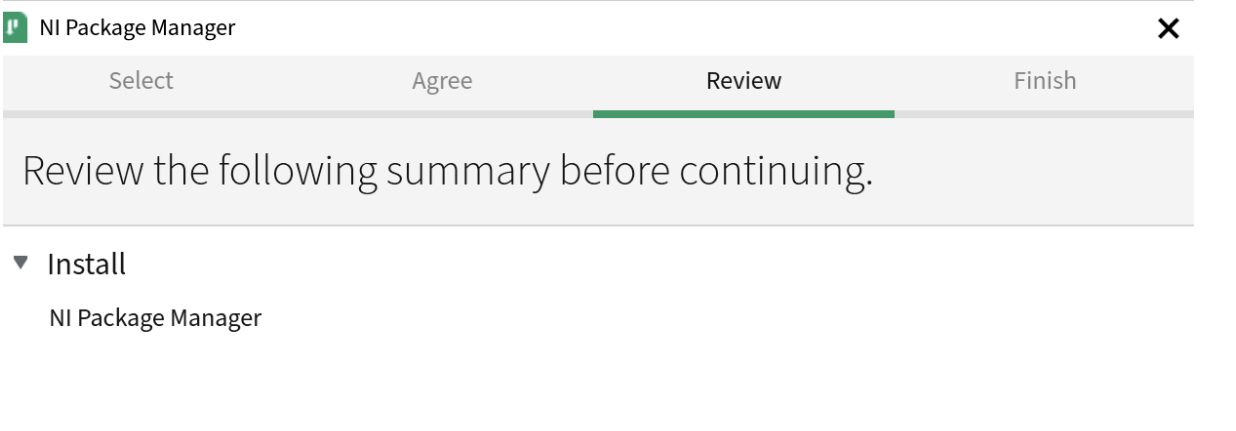

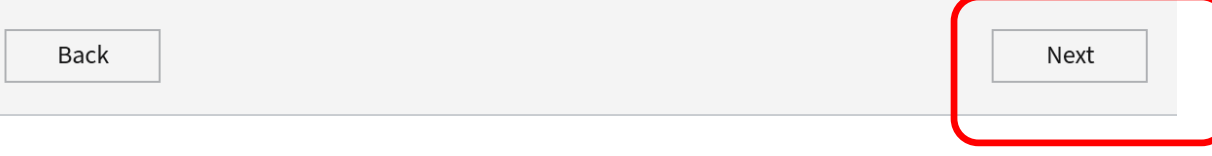

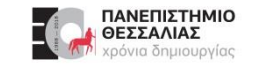

#### **Εγκατάσταση NI Package Manager**

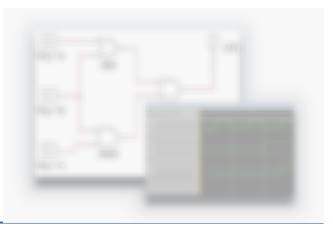

#### Πρόοδος εγκατάστασης

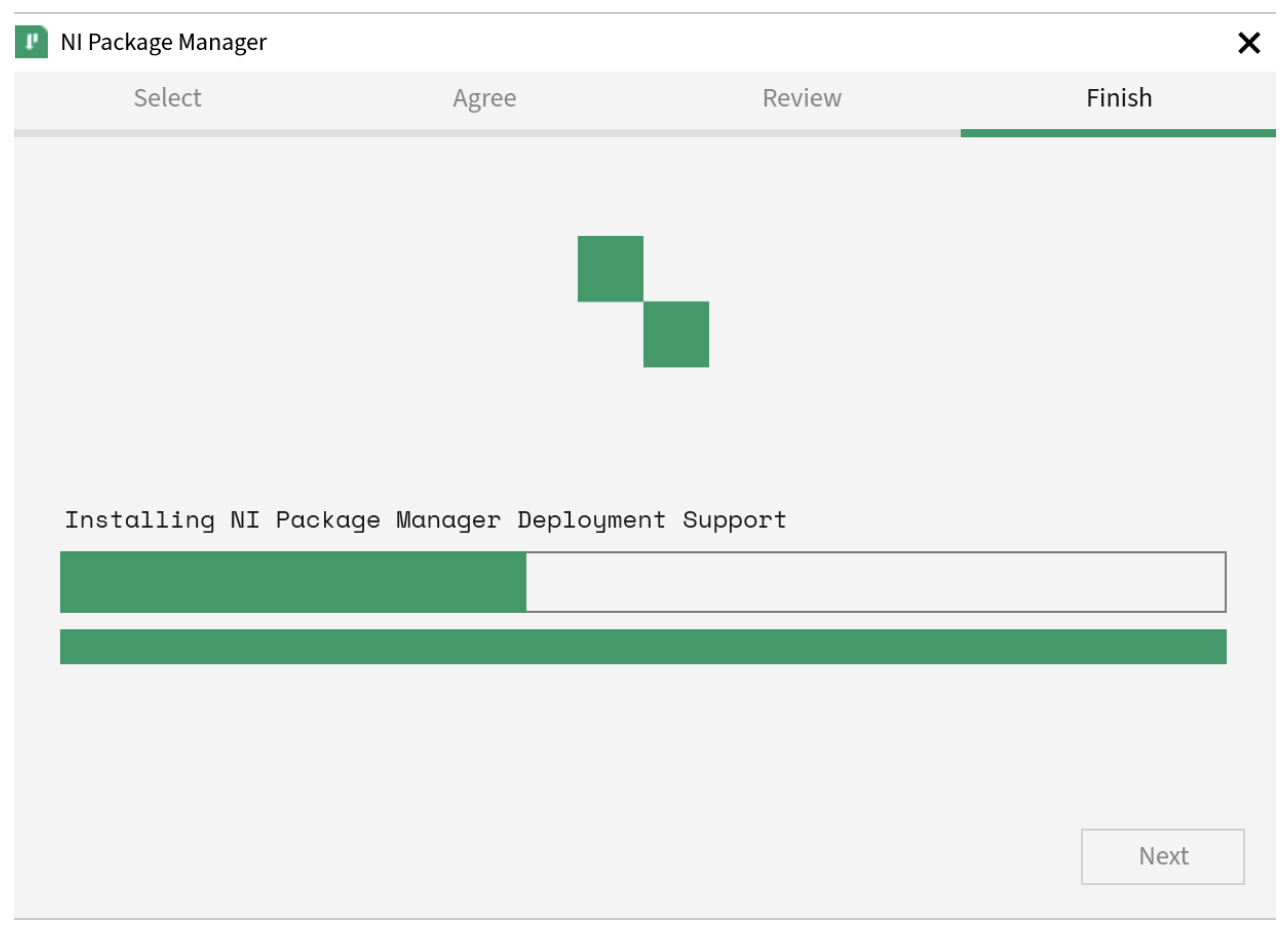

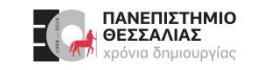

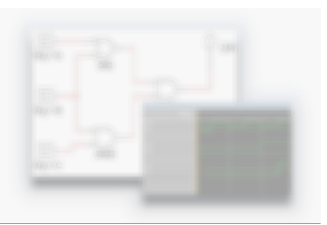

#### Επιλογή Πακέτων

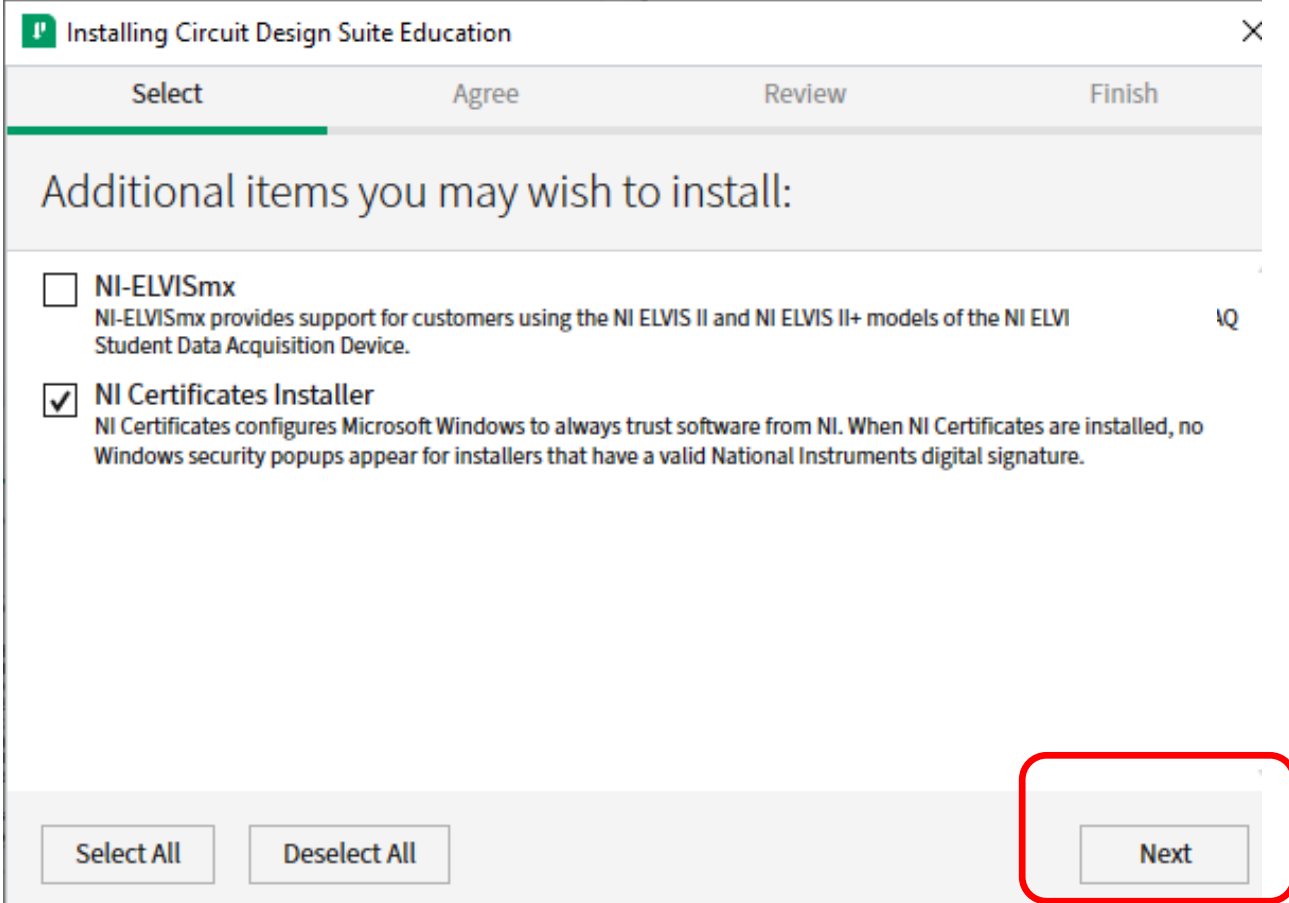

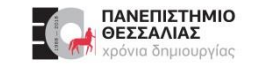

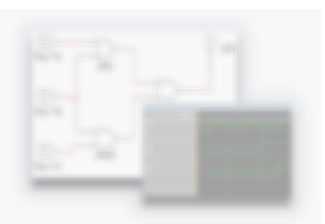

#### Επιλογές ενημερώσεων

NI Update Service

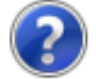

NI Update Service checks for available updates each time you install new NI software. Would you like NI Update Service also to check for updates periodically?

Note: If updates are available, you can choose whether to install or ignore them. Updates are never installed automatically.

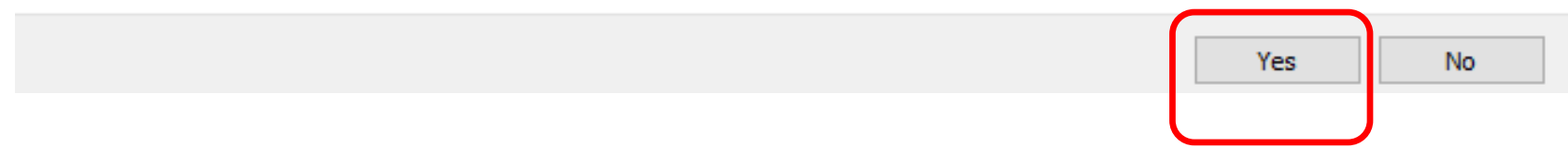

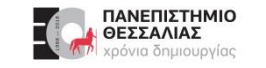

#### Αποδοχή της άδειας χρήσης λογισμικού

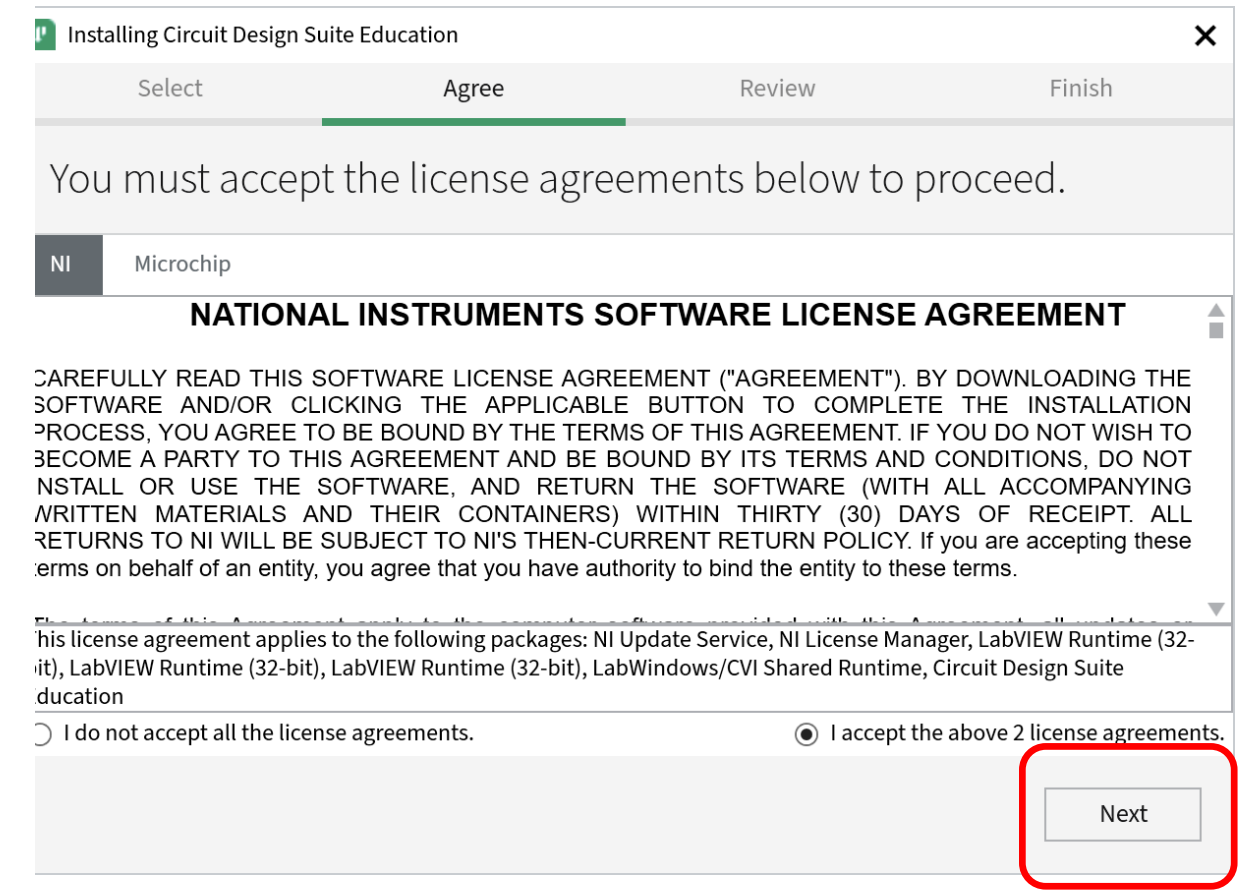

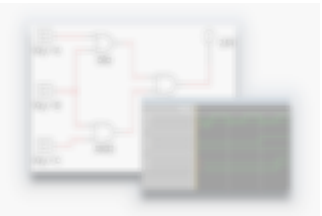

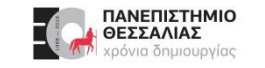

#### Επισκόπηση εγκατάστασης

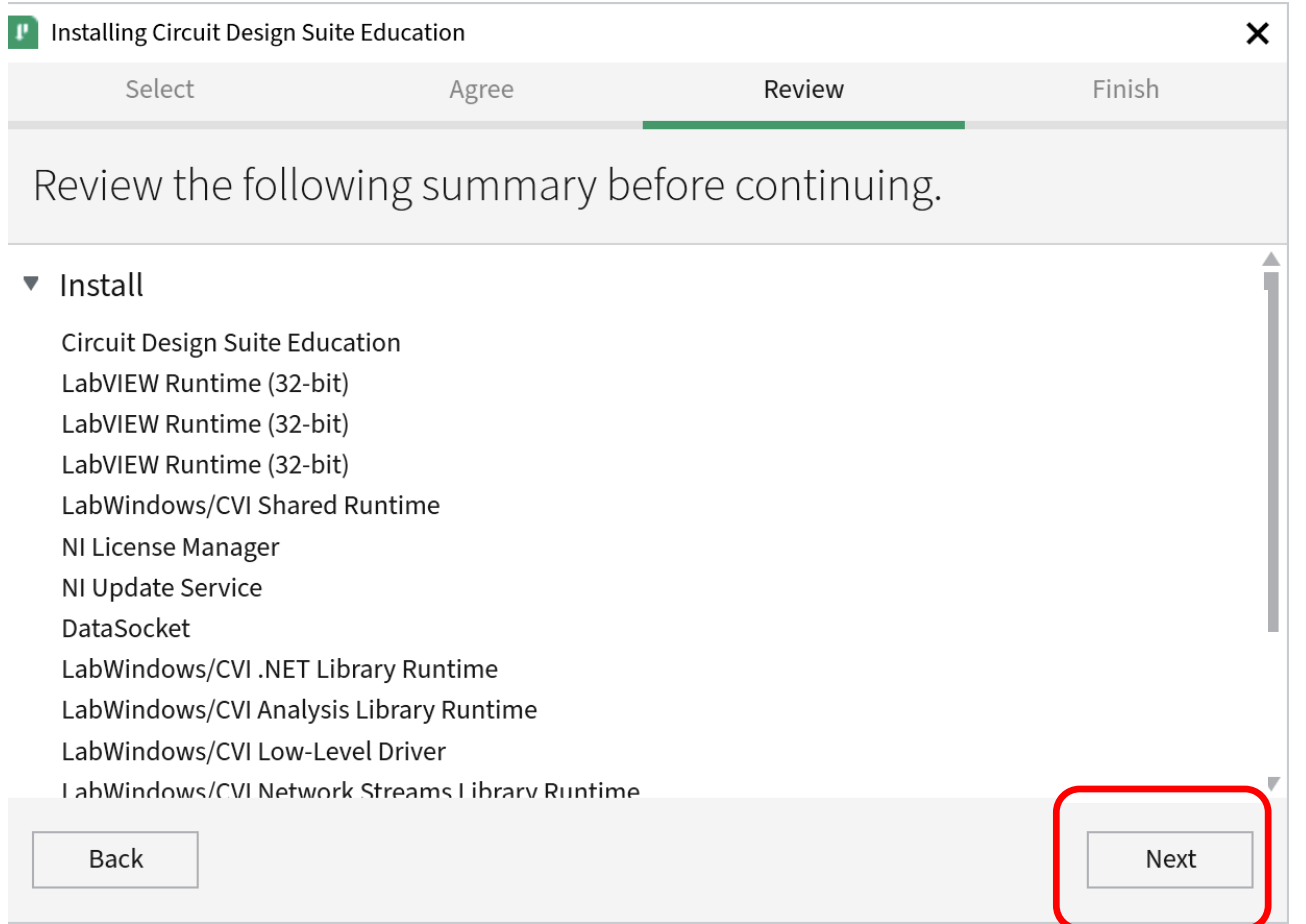

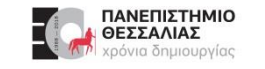

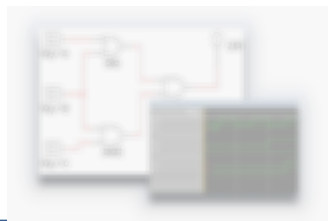

#### Είσοδος στον **λογαριασμό στην NI**

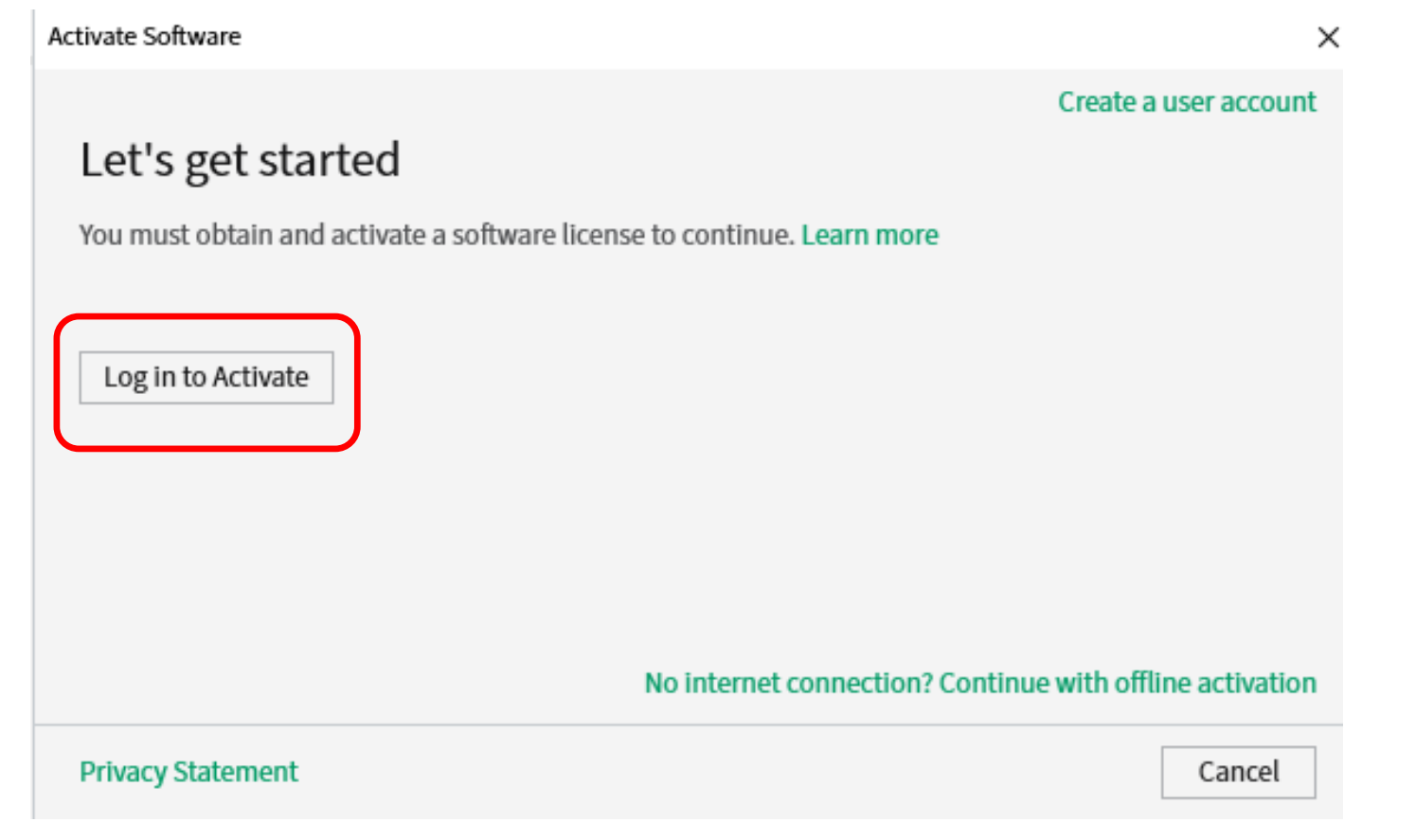

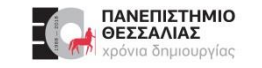

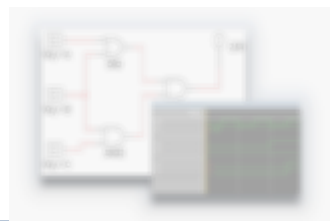

Χρησιμοποιήστε τα email και password του προφίλ σας στην NI.

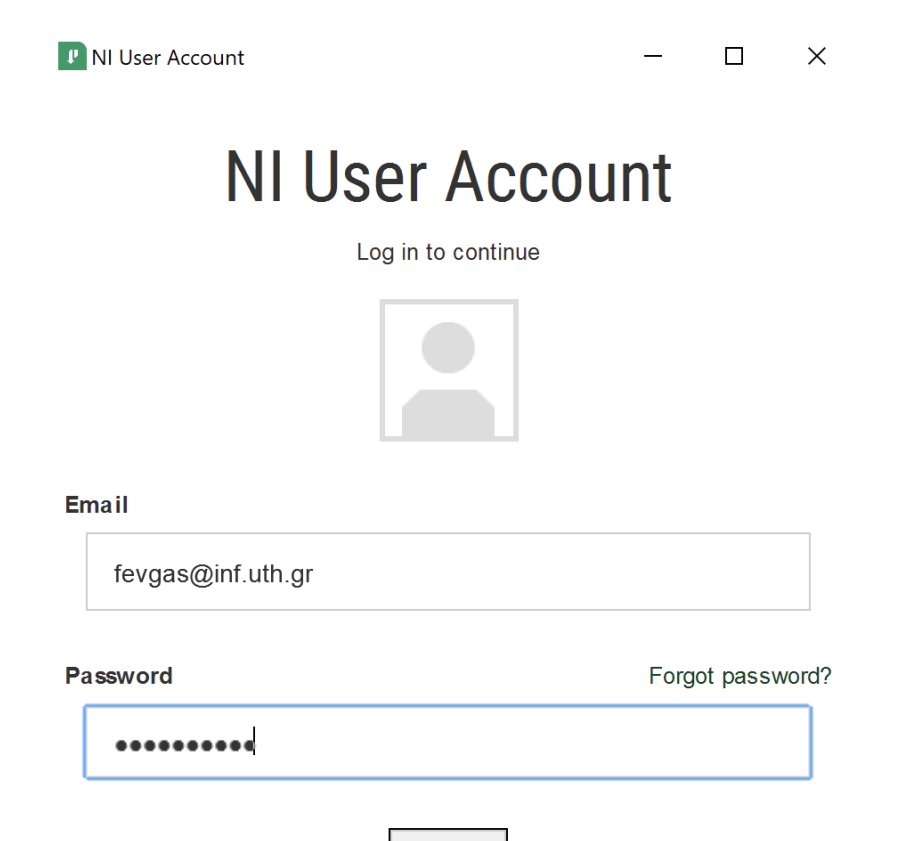

**LOGIN** 

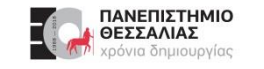

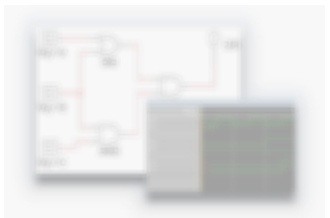

#### **ΠΡΟΣΟΧΗ!!!** Επιλέξτε μόνο **Extent Trial**

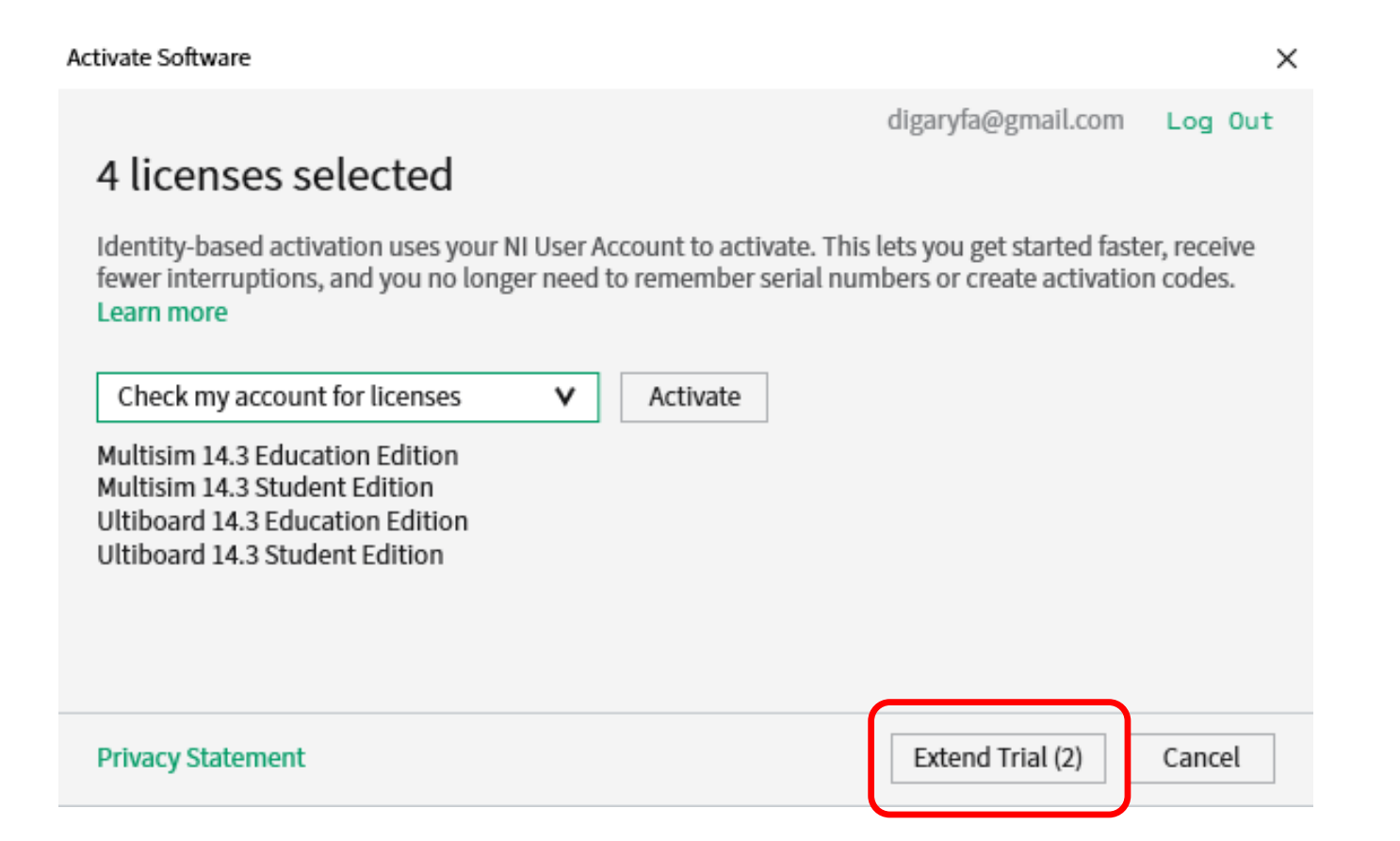

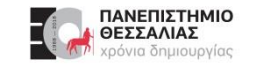

## **Ολοκλήρωση Εγκατάστασης**

**Product Registration** 

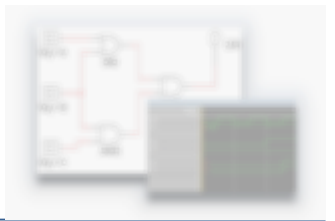

#### Επιτυχής ενεργοποίηση

### Activate Software  $\times$ Congratulations! You have successfully extended the trial for the following products. Remaining licenses likely either have no available trial extension, or the trial extension has already started or expired. 2 EXTENDED 2 REMAINING √ 45 days - Multisim 14.3 Education Edition √ 45 days - Ultiboard 14.3 Education Edition

Activate Remaining

Finish

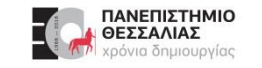

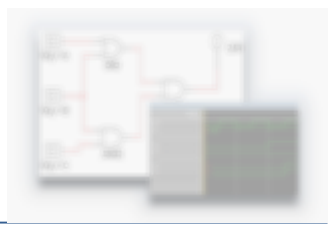

#### Επανεκκίνηση υπολογιστή

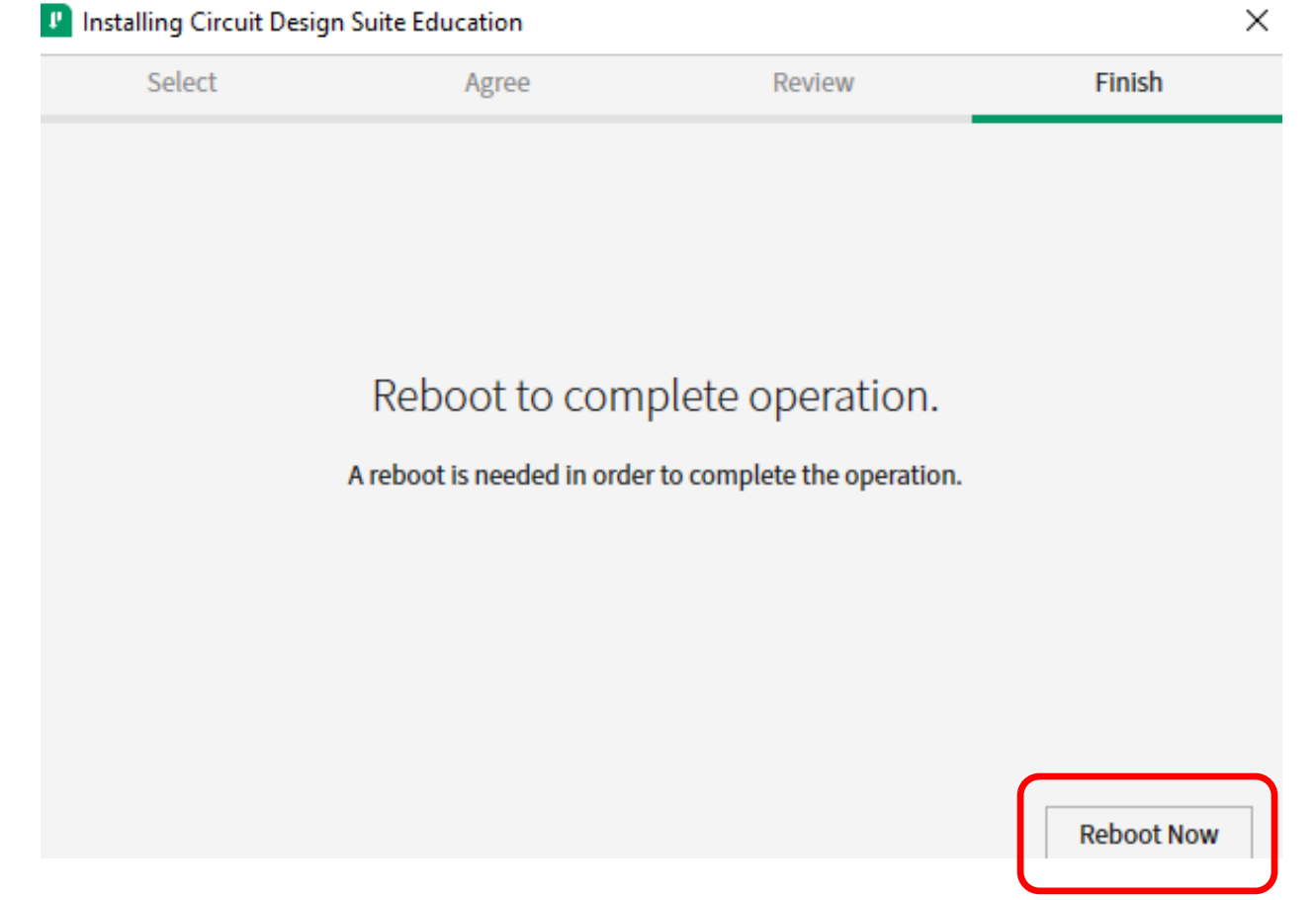

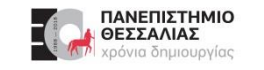

#### **Περιβάλλον εργασίας του Multisim**

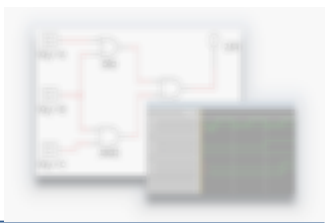

#### Η εγκατάσταση του Multisim έγινε με **επιτυχία**

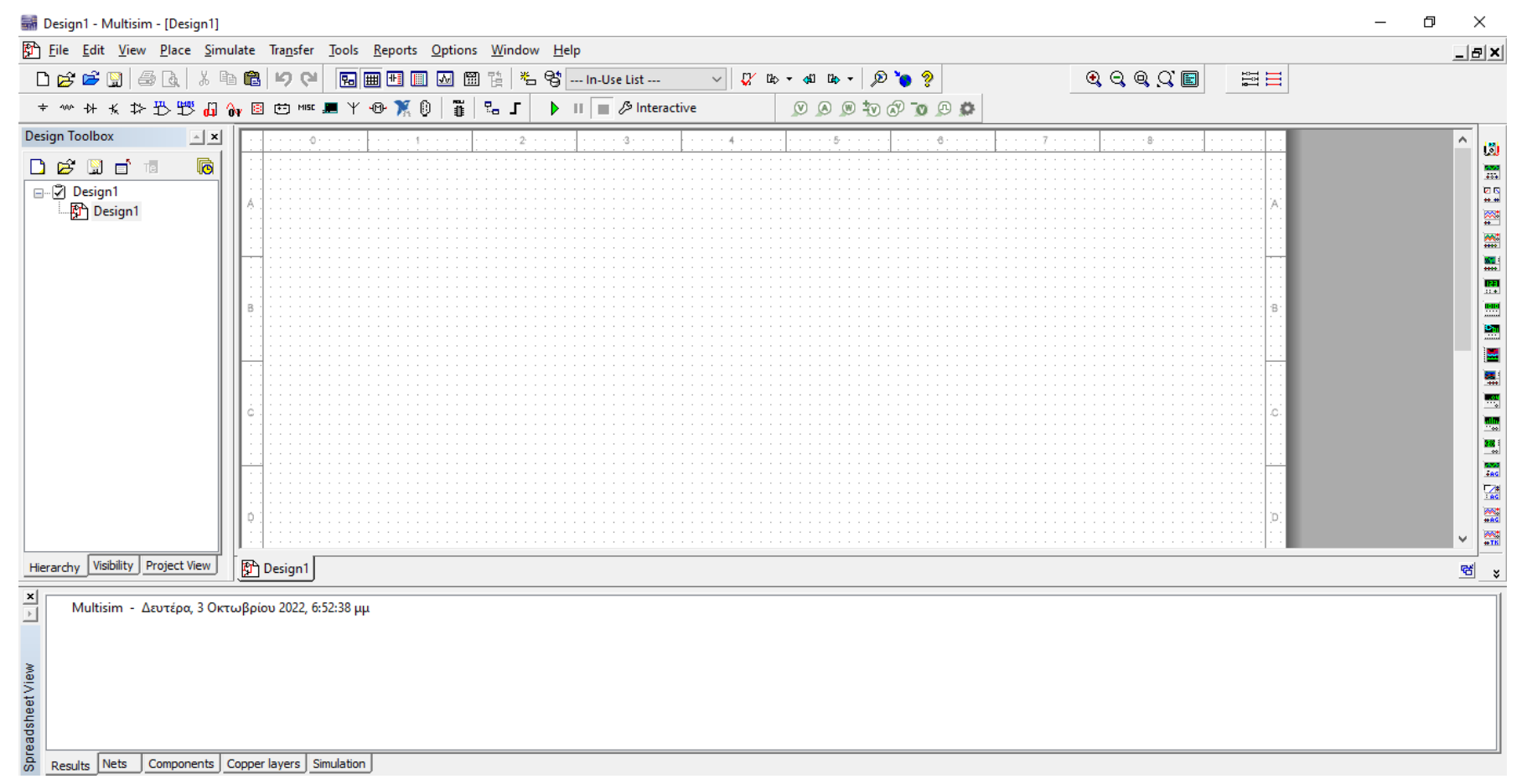

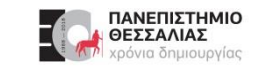

#### **Ευχαριστώ για την προσοχή σας!**

# **Ερωτήσεις / Απορίες ;**

# TO BE TO BE

Επικοινωνία: http://eclass.uth.gr

Σεπτέμβριος 2023